# 法人インターネットバンキング 画面リニューアルと一部機能の変更について

いつも「トマト法人インターネットバンキングサービス」をご利用いただきありがとうございます。 当社では平成 30 年 5 月 13 日(日)より、法人インターネットバンキングについて、以下のとおり操作画 面のリニューアルと一部機能を変更いたしますのでお知らせします。

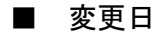

平成 30年5月13日 (日)

■ 操作画面のリニューアル

文字サイズを大きくする等、見やすさ、使いやすさを考慮した画面レイアウトへの変更を行います。 ※ 一部、ボタン名称や配置の変更はありますが、画面内の表示内容、画面遷移に変更はありません。 【例:利用者トップページ】

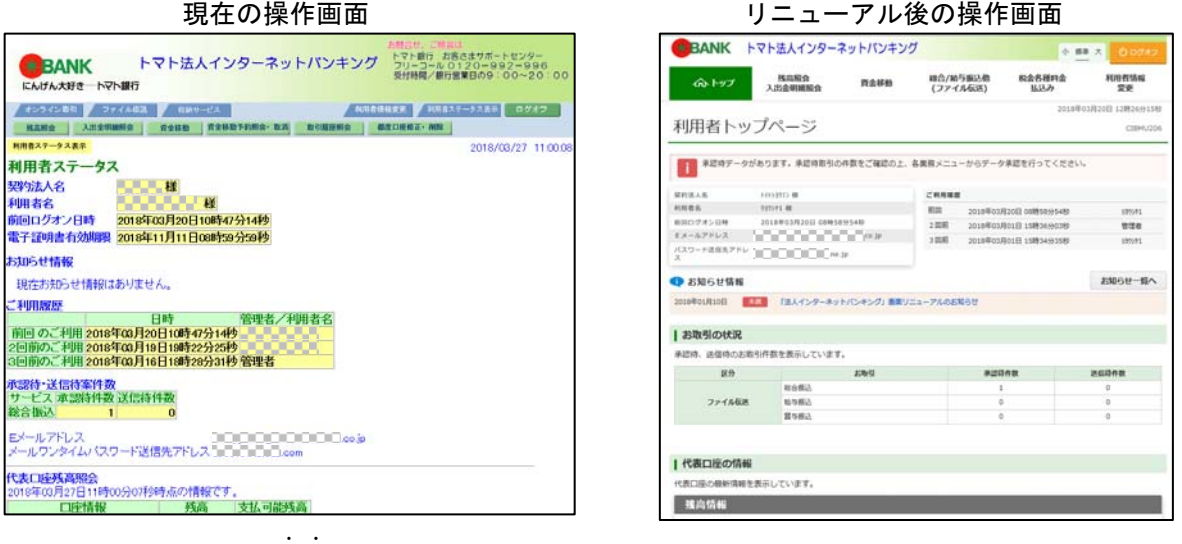

【重要】【当社の推奨環境以外 でご利用のお客さま】

操作画面のリニューアルにともない、古いバージョン(当社の推奨環境以外 .. )のOS、ブラウザをご 利用の場合、画面表示に不具合がでる場合があります。

古いバージョンのOS、ブラウザは開発元のサポートも終了しており、セキュリティ更新プログラム が提供されないため、当社推奨環境でのご利用をお願いいたします。

なお、操作画面のリニューアル後は Internet Explorer7 でのご利用はできません。

【当社の推奨するOSとブラウザの組合せ】

| O S        | ブラウザ                  |
|------------|-----------------------|
| Windows7   | Internet Explorer11.0 |
| Windows8.1 | Internet Explorer11.0 |
| Windows10  | Internet Explorer11.0 |

# ■【ワンタイムパスワード入力】入力カーソルの自動遷移

ワンタイムパスワード入力画面で、ワンタイムパスワードを入力すると、入力カーソルが次項 目に自動遷移します。

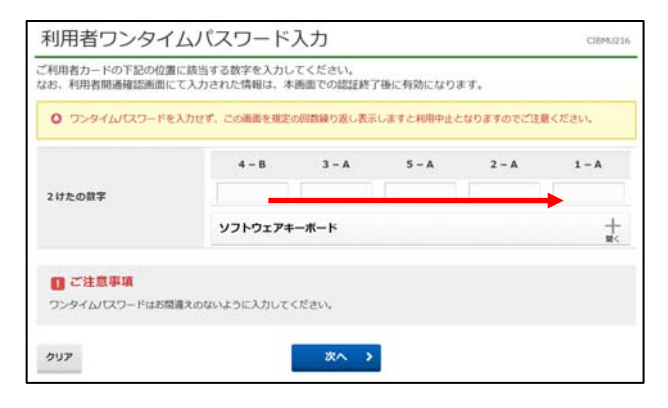

#### ■【管理者の電子証明書】更新のお知らせ改善

管理者の電子証明書有効期限が近づいた、または有効期限が切れている場合、利用者トップペ ージ画面にて有効期限と注意メッセージを表示します。

注意メッセージが表示された場合は、管理者に連絡して、電子証明書の更新を行うようにして ください。

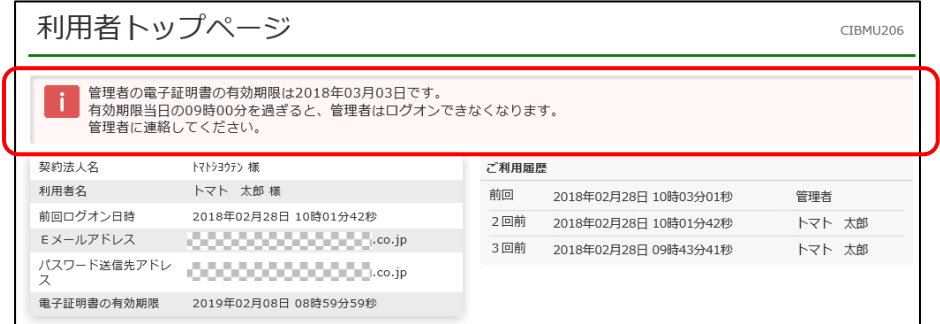

### ■【入出金明細照会】照会範囲指定項目の変更

入出金明細照会範囲の指定が日時指定のみとなります。

照会したい範囲を日時で指定して照会してください。(初期値は当日が表示されます)

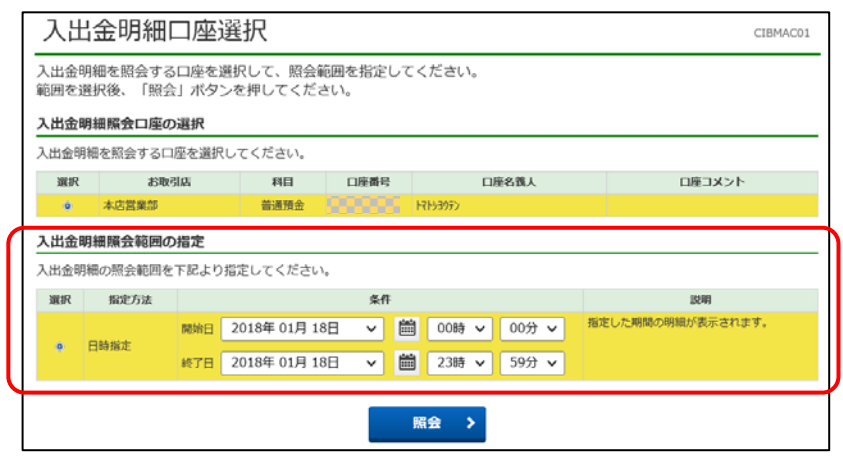

# ■【税金・各種料金の払込】情報リンクログオン時の画面遷移変更

情報リンク振分画面で「法人のお客さま」を選択した際、ID・暗証番号方式のログオン画面を表示せ ず、電子証明書選択画面が表示されます。

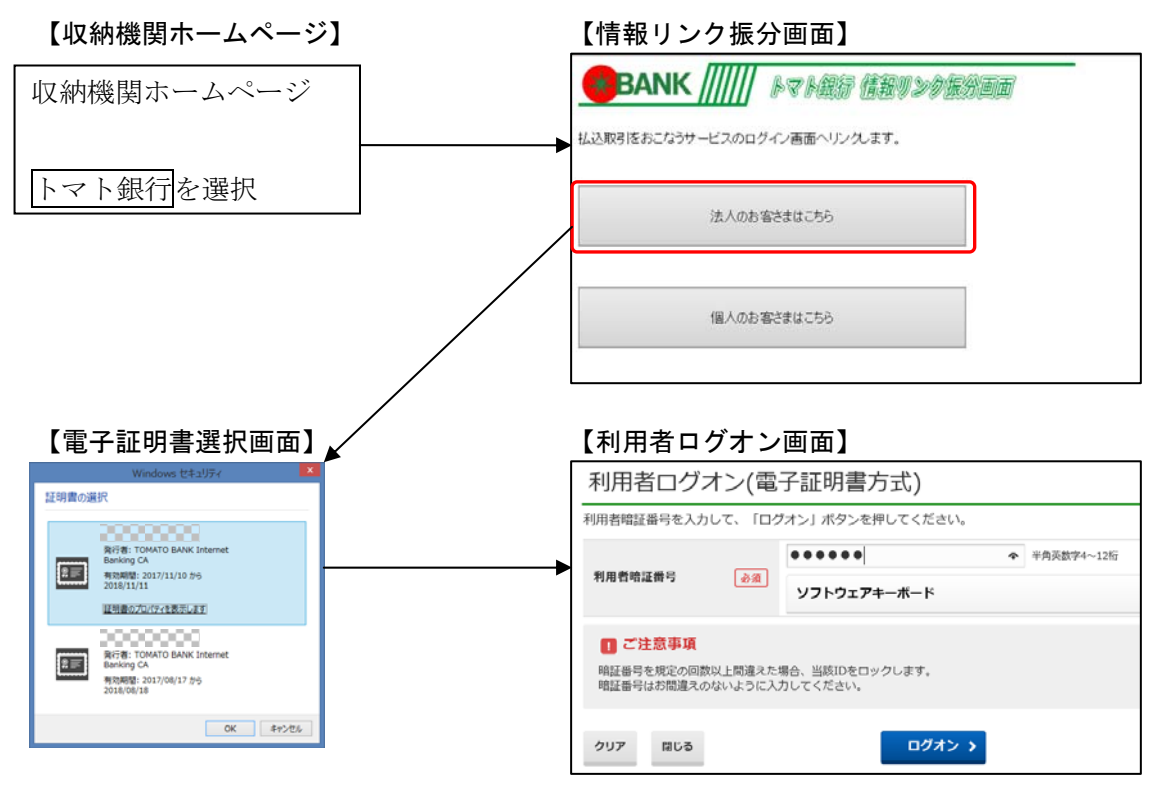

## ■【総合振込】承認確認画面・送信確認画面・送信結果画面の金額表記の変更

承認確認画面・送信確認画面・送信結果画面に「先方負担手数料」、「当方負担手数料」、「手数 料合計」、「振込金額合計+手数料合計」を追加表示し、「合計金額」の表記を「振込金額合計」 とします。

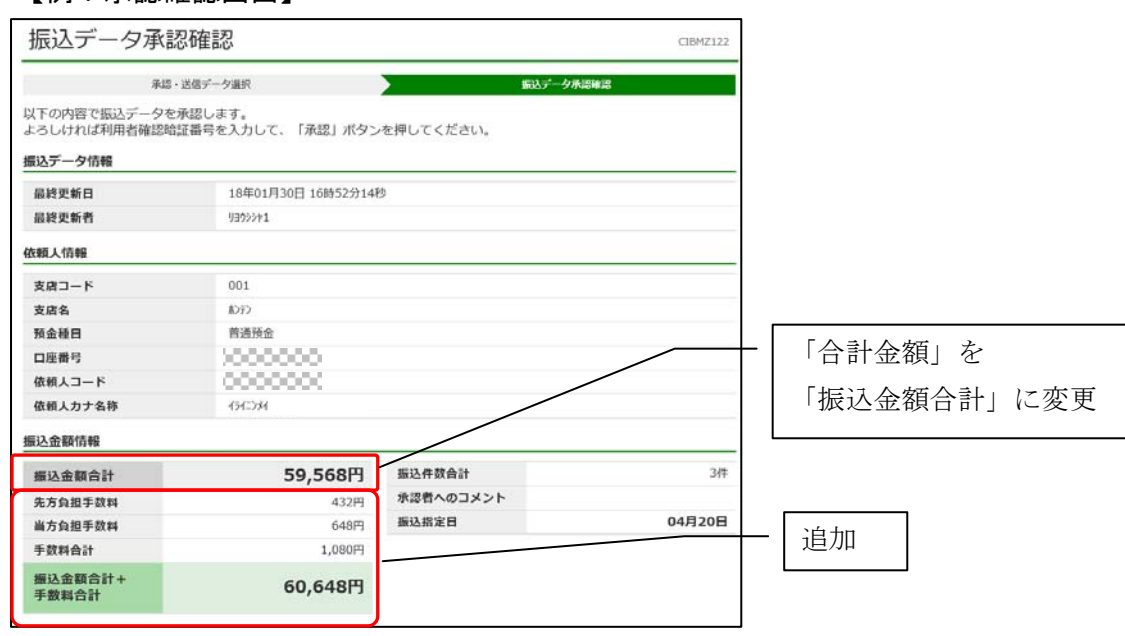

### 【例:承認確認画面】